## **Structure Board**

Structure Board is a full-screen view with the structure widget and without anything else, so it's good for focusing your work on the structure.

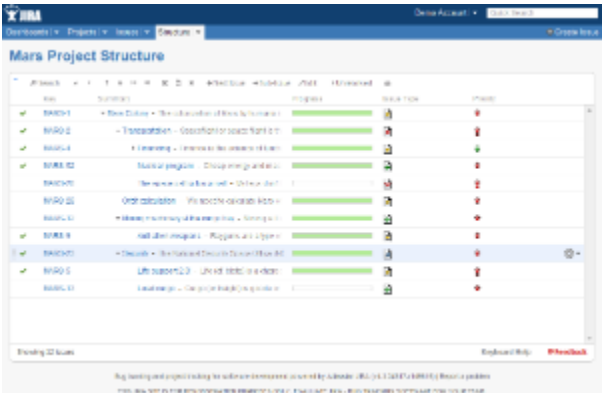

Structure Board is opened when you click on the **Structure** top navigation menu in JIRA.

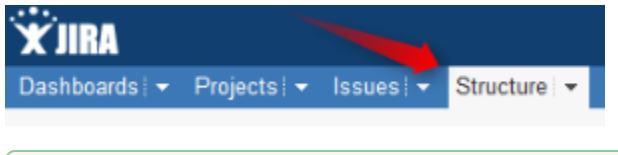

⊘

You can press g and then quickly s on any JIRA page to open the structure board. (Go Structure)

If you have several structures in JIRA, clicking **Structure** top navigation menu opens the most recently used structure.

You can open a specific, not current structure on the structure board using any of the following options:

Click on the drop-down arrow beside **Structure** top navigation menu and choose one of the recently viewed structures. (Up to 10 structures are shown.)

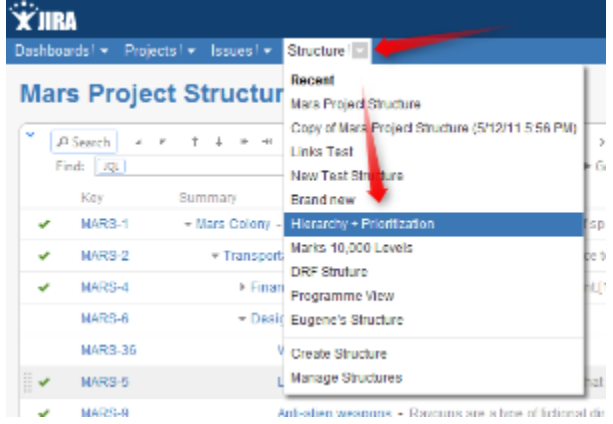

Click on the drop-down arrow beside **Structure** and select **Manage Structure** - this will take you to the Manage Structure page where you can

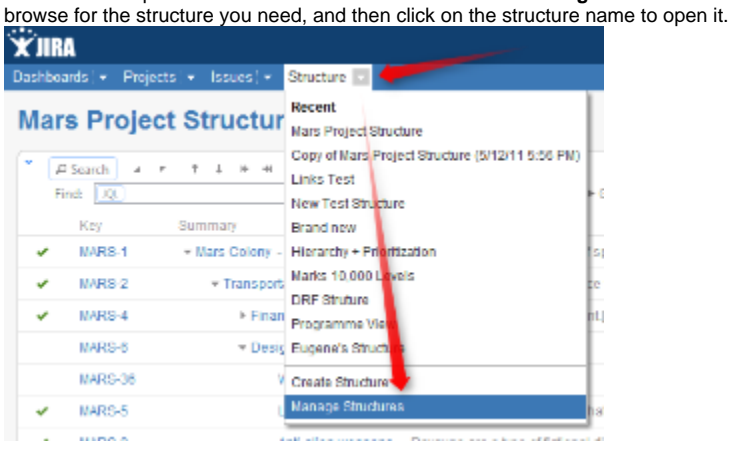

■ If you know the ID of the structure you need opened, you can directly open an URL: http://*your.jira.address*/secure/StructureBoard.jspa?s=structur e-id

Structure Board will try to accomodate structure widget nicely on your browser page to take advantage of most of the available space.